# Standardkombinationen der Unterbrechungsschlüssel für die Kennwortwiederherstellung verwenden Ī

## Inhalt

**Einleitung** Voraussetzungen Anforderungen Verwendete Komponenten Konventionen Hintergrundinformationen Standardkombinationen für Unterbrechungstasten Fehlerbehebung So simulieren Sie eine Unterbrechungsschlüsselsequenz Zugehörige Informationen

## **Einleitung**

In diesem Dokument werden die Standardkombinationen der Unterbrechungstasten für die Betriebssysteme und die Behebung von Problemen beschrieben.

### Voraussetzungen

#### Anforderungen

Es gibt keine spezifischen Anforderungen für dieses Dokument.

#### Verwendete Komponenten

Dieses Dokument ist nicht auf bestimmte Software- und Hardware-Versionen beschränkt.

Die Informationen in diesem Dokument beziehen sich auf Geräte in einer speziell eingerichteten Testumgebung. Alle Geräte, die in diesem Dokument benutzt wurden, begannen mit einer gelöschten (Nichterfüllungs) Konfiguration. Wenn Ihr Netzwerk in Betrieb ist, stellen Sie sicher, dass Sie die möglichen Auswirkungen aller Befehle verstehen.

#### Konventionen

Weitere Informationen zu Dokumentkonventionen finden Sie unter Cisco Technical Tips Conventions (Technische Tipps von Cisco zu Konventionen).

## Hintergrundinformationen

Der Logikpegel der Electronic Industries Association RS-232 verwendet +3 bis +25 Volt, um einen Raum (Logik 0) und -3 bis -25 Volt für eine Marke (Logik 1) zu bezeichnen. Ein Unterbrechungssignal liegt vor, wenn die Datenleitung für eine bestimmte Dauer, in der Regel 100 ms bis ½ Sekunde, im Raumzustand verbleibt. Alle Zeichen beginnen mit einem Startbit und enden mit einem Stoppbit (und auch einem Paritätsbit oder zwei). Der Pegelzustand der Start- und Stoppbits ist immer entgegengesetzt. Daher kann keine Zeichenkombination wie das Break-Signal aussehen. Ein Unterbrechungssignal ermöglicht Ihnen den Zugriff auf einen ROM Monitor auf Cisco IOS®-Geräten, wenn eine Kennwortwiederherstellung erforderlich ist.

### Standardkombinationen für Unterbrechungstasten

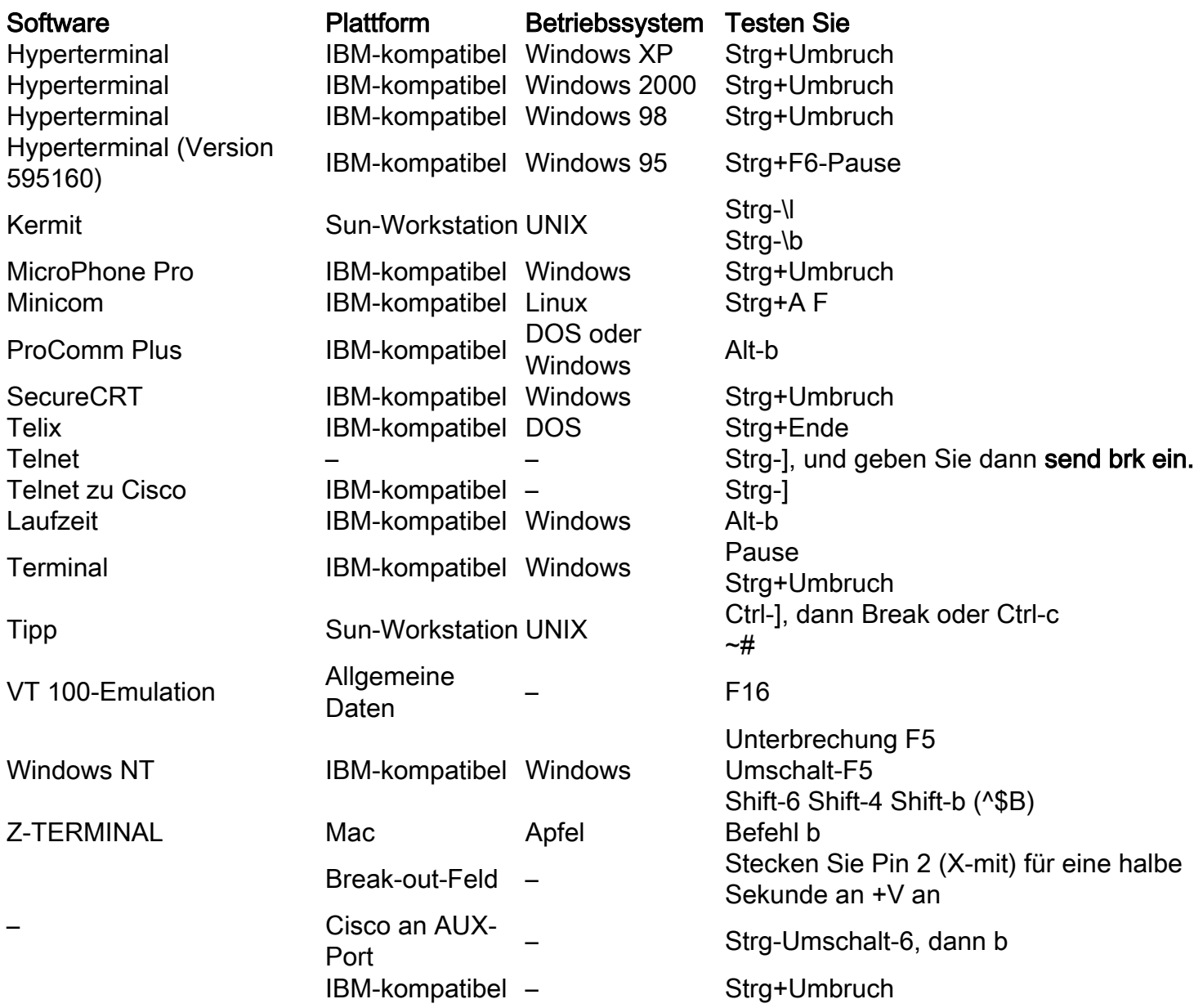

### Fehlerbehebung

Probleme, die bei der Kennwortwiederherstellung auftreten, treten häufig auf, weil Sie sich ●nicht sicher sind, welche Unterbrechungsschlüsselsequenz für die von Ihnen verwendete (nicht von Cisco stammende) Software verwendet wird. Software, die nicht in der Tabelle aufgeführt ist, sowie weitere Informationen finden Sie in der Dokumentation der einzelnen Softwarepakete.Der AUX-Port ist während der Bootreihenfolge eines Routers nicht aktiv.

Daher ist es nicht sinnvoll, eine Unterbrechung über den AUX-Port zu senden. Sie benötigen eine Verbindung zum Konsolenport und haben die folgenden Einstellungen:Baudrate 9600Keine Parität8 Daten-Bit1 Stopp-BitKeine Flusskontrolle

- Einige Versionen von Windows NT verfügen über eine Hyperterminal-Software, die das richtige Break-Key-Signal nicht senden kann. Weitere Informationen und ein Upgrade der Hyperterminal-Software finden Sie [unter](http:// https://www.hilgraeve.com/hyperterminal/) Hilgraeve Hyperterminal Emulation Program (Hyperterminal-Emulationsprogramm).
- In einigen Fällen kann die Unterbrechungssequenz bei Verwendung eines USB/Serial-Konverterkabels falsch übertragen werden. Verwenden Sie in solchen Fällen eine Tastatur mit einem anderen Anschluss (z. B. ein PS/2).

## So simulieren Sie eine Unterbrechungsschlüsselsequenz

Die Break-Key-Sequenzsimulation ist nützlich, wenn Ihr Terminal-Emulator die Break-Key nicht unterstützt oder wenn ein Fehler nicht zulässt, dass Ihr Terminal-Emulator das richtige Signal sendet.

Hinweis: Das Hyperterminal unter Windows NT hatte dieses Verhalten in der Vergangenheit.

Führen Sie die folgenden Schritte aus, um eine Unterbrechungstaste zu simulieren:

- Stellen Sie mit den folgenden Terminaleinstellungen eine Verbindung zum Router 1. her:Baudrate 1200Keine Parität8 Daten-Bit1 Stopp-BitKeine FlusskontrolleAuf dem Bildschirm wird keine Ausgabe mehr angezeigt, und dies ist normal.
- 2. Schalten Sie den Router aus und wieder ein, und drücken Sie die LEERTASTE 10-15 Sekunden lang, um ein Signal zu erzeugen, das der Unterbrechungssequenz entspricht.
- Trennen Sie das Terminal, und schließen Sie es mit einer Baudrate von 9600 wieder an. 3. Wechseln Sie in den ROM Monitor-Modus.

Wenn alle diese Methoden keine korrekte Pause senden, wiederholen Sie die Prozeduren von einem anderen Terminal oder einer anderen PC-Plattform.

### Zugehörige Informationen

• [Technischer Support und Downloads von Cisco](https://www.cisco.com/c/de_de/support/index.html?referring_site=bodynav)

#### Informationen zu dieser Übersetzung

Cisco hat dieses Dokument maschinell übersetzen und von einem menschlichen Übersetzer editieren und korrigieren lassen, um unseren Benutzern auf der ganzen Welt Support-Inhalte in ihrer eigenen Sprache zu bieten. Bitte beachten Sie, dass selbst die beste maschinelle Übersetzung nicht so genau ist wie eine von einem professionellen Übersetzer angefertigte. Cisco Systems, Inc. übernimmt keine Haftung für die Richtigkeit dieser Übersetzungen und empfiehlt, immer das englische Originaldokument (siehe bereitgestellter Link) heranzuziehen.